## **Отчет Разгрузки самосвалов. СКАУТ-Эксплорер 3.5**

В том случае, когда самосвал оборудован датчиком поднятия кузова, появляется великолепная возможность узнать места фактических разгрузок с поднятием кузова.

## **Предварительная настройка датчиков.**

Как было описано выше, для работы отчета требуется подключенный и корректно работающий датчик поднятия кузова (в простейшем случае возможно подключение к электрической кнопке поднятия кузова на панели водителя).

В дискретных датчиках соответствующий вход следует пометить активным и задать его настройки. В качестве образца можно опираться на рисунок, приведенный ниже.

| Датчики<br>Аналоговые входы<br>Дискретные входы |   |                |                      |                      |            |          |                      |                          |                          |                         |                          |   |
|-------------------------------------------------|---|----------------|----------------------|----------------------|------------|----------|----------------------|--------------------------|--------------------------|-------------------------|--------------------------|---|
|                                                 |   | N <sub>2</sub> | Вкл.                 | Имя                  | Активный   | Пассивн  | Инверсия             | Лог                      | На вкл.                  | На откл.                | Диалог                   | ▲ |
|                                                 | ۰ | $\Omega$       |                      | Дискретный датчик 0  | <b>Вкл</b> | Выкл     |                      | $\overline{\mathbf{v}}$  | ☑                        | ⊡                       | m                        |   |
|                                                 |   | 1              |                      | Дискретный датчик 1  | Вкл        | Выкл     |                      | ⊽                        | $\overline{\mathbf{v}}$  | ▽                       | ٠                        |   |
|                                                 |   | 2              |                      | Дискретный датчик 2  | Вкл        | Выкл     |                      | $\overline{\mathbf{v}}$  | $\blacktriangledown$     | $\overline{\mathbf{v}}$ | ٠                        |   |
|                                                 |   | 3              |                      | Дискретный датчик 3  | Вкл        | Выкл     |                      | $\checkmark$             | $\blacktriangledown$     | $\blacktriangledown$    |                          |   |
|                                                 |   | 4              |                      | Дискретный датчик 4  | Вкл        | Выкл     | $\blacktriangledown$ | $\blacktriangledown$     | $\blacktriangledown$     | $\blacktriangledown$    |                          |   |
|                                                 |   | 5              | ⊽                    | Тревожная кнопка     | Вкл        | Выкл     |                      | $\blacktriangledown$     | $\blacktriangledown$     | $\blacktriangledown$    | $\overline{\mathbf{v}}$  | = |
|                                                 |   | 6              | $\blacktriangledown$ | Кузов                | ПОДНЯТ     | опущен   |                      | $\blacktriangledown$     | $\blacktriangledown$     | $\blacktriangledown$    |                          |   |
|                                                 |   | 7              | ▽                    | Зажигание            | Заведён    | Заглушен |                      | ⊽                        | $\overline{\mathbf{v}}$  | $\overline{\mathbf{v}}$ |                          |   |
|                                                 |   | 8              |                      | Дискретный датчик 8  | Вкл        | Выкл     |                      | $\overline{\mathbf{v}}$  | $\blacktriangledown$     | $\checkmark$            |                          |   |
|                                                 |   | 9              |                      | Дискретный датчик 9  | Вкл        | Выкл     |                      | $\overline{\mathcal{L}}$ | $\overline{\phantom{a}}$ | $\overline{\mathbf{v}}$ | <b>The Second Second</b> |   |
|                                                 |   | 10             |                      | Дискретный датчик 10 | Вкл        | Выкл     |                      | ⊽                        | $\blacktriangledown$     | $\blacktriangledown$    | ٠                        |   |
|                                                 |   | 11             |                      | Дискретный датчик 11 | Вкл        | Выкл     |                      | $\checkmark$             | $\blacktriangledown$     | $\blacktriangledown$    |                          |   |
|                                                 |   | 12             |                      | Дискретный датчик 12 | Вкл        | Выкл     |                      | $\overline{\mathbf{v}}$  | $\blacktriangledown$     | $\overline{\mathbf{v}}$ |                          |   |
|                                                 |   | 13             |                      | Дискретный датчик 13 | Вкл        | Выкл     |                      | $\blacktriangledown$     | $\blacktriangledown$     | $\blacktriangledown$    |                          |   |
| OK<br>Отмена                                    |   |                |                      |                      |            |          |                      |                          |                          |                         |                          |   |

**Рисунок 1 - Настройки дискретных входов для датчика поднятия кузова**

Также требует настройки [логический датчик](/wiki/%D0%9B%D0%BE%D0%B3%D0%B8%D1%87%D0%B5%D1%81%D0%BA%D0%B8%D0%B5%20%D0%B4%D0%B0%D1%82%D1%87%D0%B8%D0%BA%D0%B8%20%D0%B2%20%D0%A1%D0%9A%D0%90%D0%A3%D0%A2-%D0%AD%D0%BA%D1%81%D0%BF%D0%BB%D0%BE%D1%80%D0%B5%D1%80%203.5/) - **Датчик разгрузки самосвала**. В нем задается тот дискретный вход, который мы настроили на предыдущем шаге.

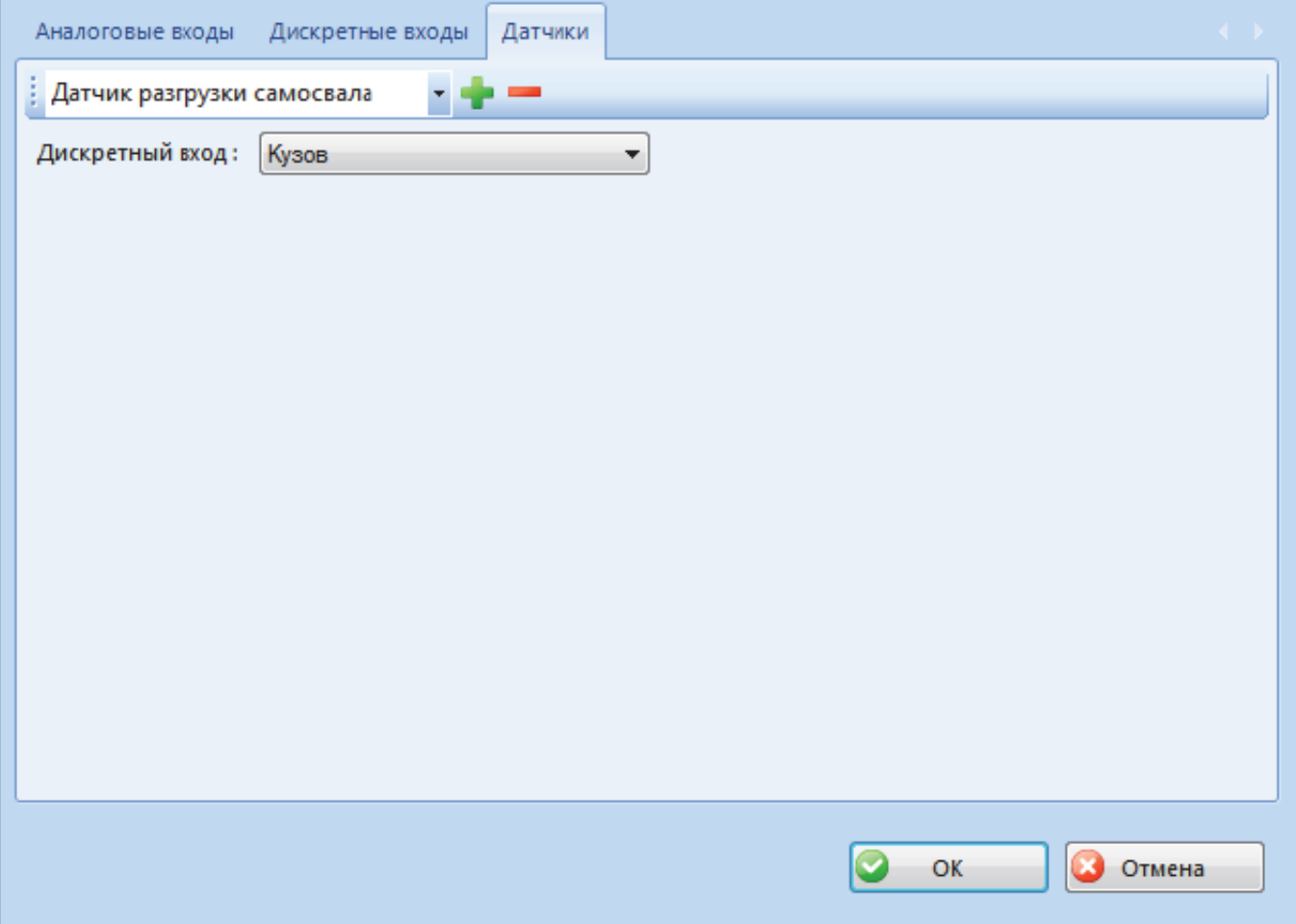

**Рисунок 2 - Настройка логического датчика Разгрузки самосвала**

## **Настройка отчета**

После того, как заданы логический и дискретный датчики, можно преступать к построению отчета. При его вызове, у вас есть возможность настроить выводимый отчет.

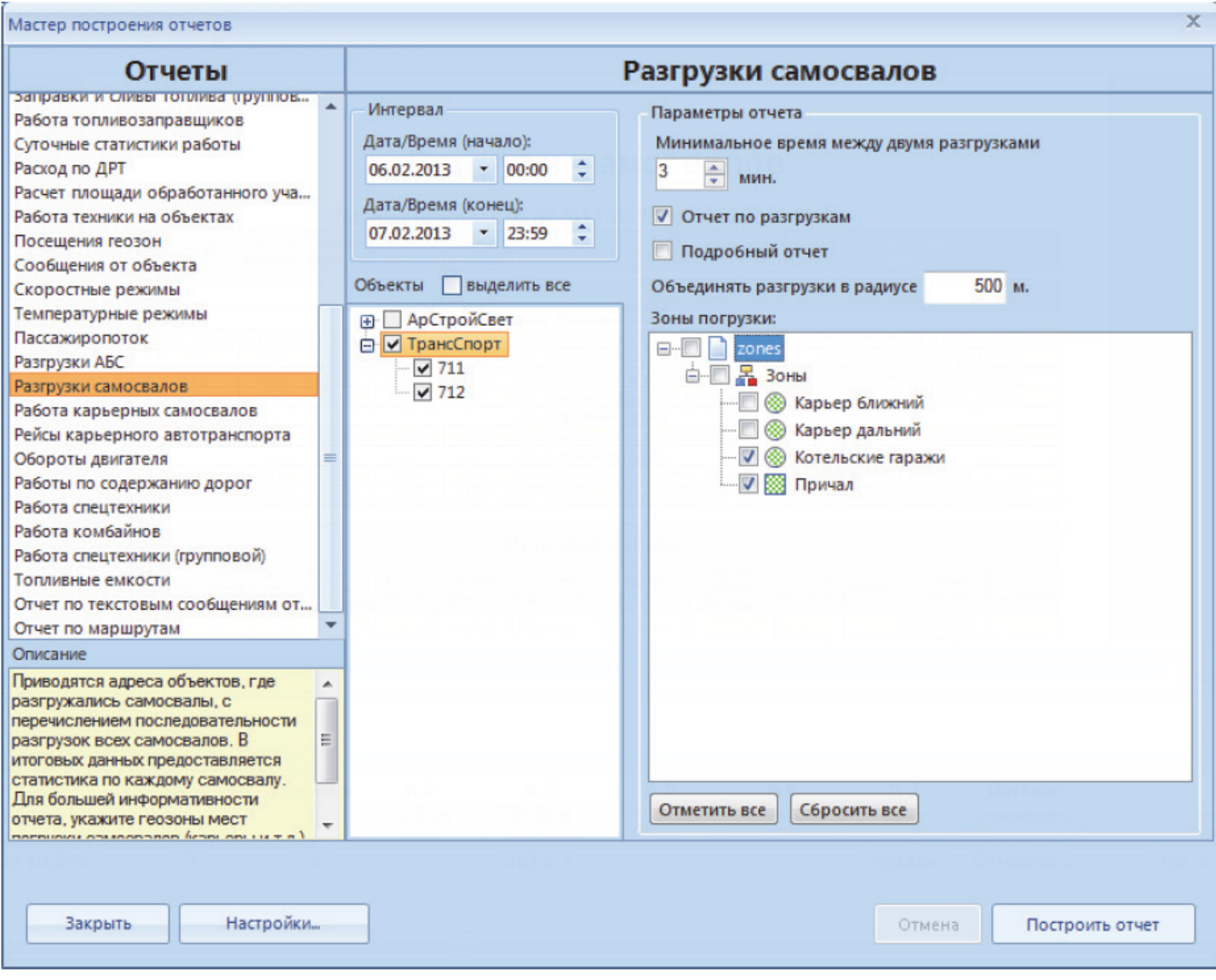

**Рисунок 3 - Настройки отчета Разгрузки самосвала**

Так как отчет является групповым, то позволяет себя построить одновременно для нескольких самосвалов. Обязательно требуется задать интервал времени, за который нас интересует отчет и выбрать одно или несколько транспортных средств.

Параметр **Минимальное время между двумя разгрузками** позволяет объединить факты поднятия кузова в одну разгрузку, если между ними прошло меньшее количество минут.

Параметр **Объединять разгрузки в радиусе** позволит выделить группу разгрузок, если они проходят вблизи друг от друга.

В том случае, когда известны зоны погрузки, их следует отметить в настройках отчета. Это действие позволит убрать из отчета разгрузки в зонах погрузки (если кузов транспортного средства там поднимался).

В дополнение или вместо информации о разгрузках (галочка **Отчет по разгрузкам**) отчет может отображать подробную информацию обо всех поднятиях кузова (галочка **Подробный отчет**).

**Обратите внимание:** в [Этой](/wiki/%D0%9F%D1%80%D0%B8%D0%BC%D0%B5%D1%80%20%D0%B8%20%D0%BE%D0%BF%D0%B8%D1%81%D0%B0%D0%BD%D0%B8%D0%B5%20%D0%BE%D1%82%D1%87%D0%B5%D1%82%D0%B0%20%D0%A0%D0%B0%D0%B7%D0%B3%D1%80%D1%83%D0%B7%D0%BA%D0%B8%20%D1%81%D0%B0%D0%BC%D0%BE%D1%81%D0%B2%D0%B0%D0%BB%D0%BE%D0%B2.%20%D0%A1%D0%BA%D0%B0%D1%83%D1%82-%D0%AD%D0%BA%D1%81%D0%BF%D0%BB%D0%BE%D1%80%D0%B5%D1%80%203.5/) статье можно ознакомится с подробным описанием отчета.

[<<Назад](/wiki/%D0%9E%D1%82%D1%87%D0%B5%D1%82%20%D0%A0%D0%B0%D0%B7%D0%B3%D1%80%D1%83%D0%B7%D0%BA%D0%B8%20%D0%90%D0%91%D0%A1.%20%D0%A1%D0%9A%D0%90%D0%A3%D0%A2-%D0%AD%D0%BA%D1%81%D0%BF%D0%BB%D0%BE%D1%80%D0%B5%D1%80%203.5/) [Перейти к содержанию](/wiki/%D0%A0%D1%83%D0%BA%D0%BE%D0%B2%D0%BE%D0%B4%D1%81%D1%82%D0%B2%D0%BE%20%D0%BF%D0%BE%D0%BB%D1%8C%D0%B7%D0%BE%D0%B2%D0%B0%D1%82%D0%B5%D0%BB%D1%8F%20%D0%A1%D0%9A%D0%90%D0%A3%D0%A2-%D0%AD%D0%BA%D1%81%D0%BF%D0%BB%D0%BE%D1%80%D0%B5%D1%80%203.5/) [Далее>>](/wiki/%D0%9E%D1%82%D1%87%D0%B5%D1%82%20%D0%9A%D0%B0%D1%80%D1%8C%D0%B5%D1%80%D0%BD%D1%8B%D0%B5%20%D1%81%D0%B0%D0%BC%D0%BE%D1%81%D0%B2%D0%B0%D0%BB%D1%8B.%20%D0%A1%D0%9A%D0%90%D0%A3%D0%A2-%D0%AD%D0%BA%D1%81%D0%BF%D0%BB%D0%BE%D1%80%D0%B5%D1%80%203.5/)